## **ΜΑΘΗΜΑ: «Πληροφορική με Εφαρμογές Στατιστικής» Περιγραφική Στατιστική με την R (Διαγράμματα)**

Για τις παρακάτω ασκήσεις να χρησιμοποιήσετε την R

## **ΑΣΚΗΣΕΙΣ**

Στο προηγούμενο εργαστήριο φτιάξατε ένα data frame στην R, το οποίο και το αποθηκεύσατε ως αρχείο κειμένου (\*.txt). Το αρχείο βρίσκεται στη σελίδα του μαθήματος στο eclass με το όνομα dataLab11.txt. **Κατεβάστε το και αποθηκεύστε το στην Επιφάνεια εργασίας του Η/Υ σας**<sup>1</sup> .

**1.** Ανοίξτε την R και φορτώστε το data frame που φτιάξατε, φορτώνοντας με κατάλληλο τρόπο τα δεδομένα από το αρχείο txt. **Υπόδειξη:** Χρησιμοποιήστε την εντολή read.table και εισάγετε τα δεδομένα με τον τίτλο datafile1. Στη συνέχεια με την εντολή attach φορτώστε τα δεδομένα στην R ώστε να είναι έτοιμα για επεξεργασία

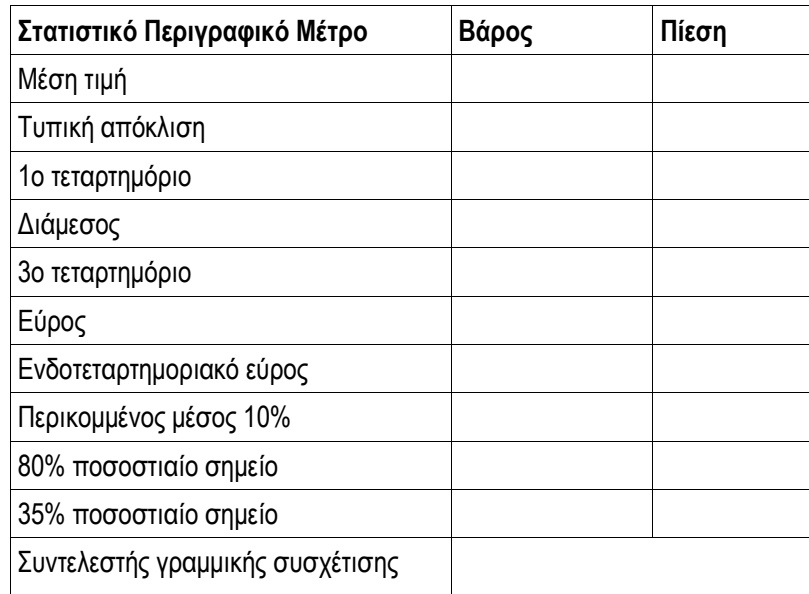

**2.** Να συμπληρώσετε τον παρακάτω πίνακα

**3.** Εξηγήστε το αποτέλεσμα που σας δίνει η εντολή

> summary(datafile1)

 $\overline{\phantom{a}}$ 

**4.** Τι ποσοστό των ατόμων του δείγματος, έχει βάρος μικρότερο από 70kg; Τι ποσοστό έχει ύψος μεγαλύτερο από 175cm; Σε κάθε μια από τις παραπάνω υποομάδες, πόσοι είναι άνδρες, πόσοι γυναίκες; **Υπόδειξη:** Να χρησιμοποιήσετε τις εντολές which και length.

**5.** Να δοθεί και να ερμηνευτεί το διάγραμμα διασποράς για τις μεταβλητές height και weight. Να δώσετε διαφορετικά χρώματα στα σημεία, ώστε να ξεχωρίζει το φύλο.

**Υπόδειξη:** Χρησιμοποιήστε την εντολή

> plot(height,weight,col=gender,pch=20)

<sup>1</sup> Αν το αποθηκεύσετε σε άλλο φάκελο (π.χ. Λήψεις ή Downloads κλπ), να το αντιγράψετε στην Επιφάνεια Εργασίας.

**6.** Στο διάγραμμα που κατασκευάσατε στο ερώτημα 3, να προσθέσετε τις παρακάτω γραμμές: x=160 και x=185 (κάθετες γραμμές), y=55 και y=95 (οριζόντιες διακεκομμένες γραμμές).

**7.** Να γίνει το ιστόγραμμα συχνοτήτων για το βάρος και το ύψος των ατόμων καθώς επίσης και το ιστόγραμμα πυκνότητας για το δείκτη μάζας σώματος. Nα χρησιμοποιήσετε 5 κλάσεις.

**8.** Να δοθεί το δενδρόγραμμα των τιμών της χοληστερίνης για τα μέλη του δείγματος. Μπορείτε να εξηγήσετε πως αναπαρίστανται οι μετρήσεις του δείγματος σε αυτό;

**9.** Να κατασκευάσετε τα θηκογράμματα της συστολικής πίεσης, χωριστά για άνδρες και γυναίκες και να τα απεικονίσετε στο ίδιο γράφημα. Να κάνετε το ίδιο και για την τιμή της χοληστερίνης.

**Υπόδειξη:** Ένας "γρήγορος" τρόπος είναι χρησιμοποιώντας την εντολή

> boxplot(Sys~gender,names=c("Male","Female"))

Μπορείτε όμως να εργαστείτε και με την εντολή which και να ορίσετε δύο διανύσματα για τη συστολική πίεση, ένα για άνδρες και ένα για γυναίκες (άσκηση για το σπίτι!).

**10.** Να δοθεί ο πίνακας συχνοτήτων για κάθε μια από τις κατηγορικές μεταβλητές στα δεδομένα.

**11.** Να δώσετε τον πίνακα συνάφειας για το ζεύγος κατηγορικών μεταβλητών Φύλο-Καπνιστική συνήθεια. Με ποια εντολή θα πάρετε τις σχετικές συχνότητες σε κάθε έναν από τους παραπάνω πίνακες; Να δώσετε τους πίνακες με τις περιθώριες σχετικές συχνότητες για το ζεύγος Φύλο-Καπνιστική συνήθεια.

**12.** Να δώσετε το στοιβαγμένο ραβδόγραμμα συχνοτήτων της καπνιστικής συνήθειας ως προς το φύλο.

**13.** Να δώσετε το ομαδοποιημένο ραβδόγραμμα συχνοτήτων της καπνιστικής συνήθειας ως προς το φύλο.